# **Information system - IS SU**

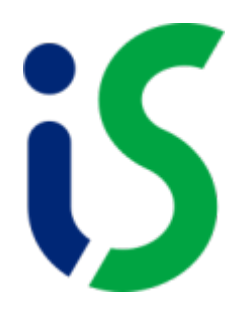

# **[General information for users](https://uit.opf.slu.cz/en:vseobecne_info)**

### **Student**

- [Enrolment in courses](https://uit.opf.slu.cz/en:registrace_predmetu)
- [Signing up for a thesis topic](https://uit.opf.slu.cz/en:prihlaseni_zp)
- [Completing the thesis assignment](https://uit.opf.slu.cz/en:zadani_zp)
- [Document Office applying for course recognition](https://uit.opf.slu.cz/en:zadost_student)
- [Document Office Applying for recognition of courses taken during the study stay](https://uit.opf.slu.cz/en:pobyty)
- [Confirmation of studies](https://uit.opf.slu.cz/en:potvrzeni_studia)
- [Curriculum templates, elective subjects and study review](https://uit.opf.slu.cz/en:volpredmety)
- [Determining the completed elective subjects](https://uit.opf.slu.cz/en:splnenvolpredmety)
- [Checking your personal data](https://uit.opf.slu.cz/en:osobudaj)
- [Coronavirus testing or exemption records](https://uit.opf.slu.cz/en:koronavirus)

# **Teacher**

- [View my timetable](https://uit.opf.slu.cz/en:rozvrh_ucitel)
- [Edit syllabus](https://uit.opf.slu.cz/en:sylaby)
- [Assignment of tutorials](https://uit.opf.slu.cz/en:konzultace)
- [Editing contact details](https://uit.opf.slu.cz/en:iskontakt)
- Answers: [Students with special needs](https://uit.opf.slu.cz/en:odpovednik_isp)
- [Finding an available room](https://uit.opf.slu.cz/en:vyhledat_mistnost)
- [Booking a room for an exam](https://uit.opf.slu.cz/en:rezervace_zkouska)
- [Scheduling a rehearsal date](https://uit.opf.slu.cz/en:vypsani_zkouska)
- [Entering an assessment](https://uit.opf.slu.cz/en:zad_hod)
- [Limiting the exam date](https://uit.opf.slu.cz/en:omezkouska)
- [Substitution of tuition](https://uit.opf.slu.cz/en:nahrada_vyuky)
- [Confirmation to sign up for the thesis assignment](https://uit.opf.slu.cz/en:potvrzeni_zp)
- [Working with the schedule from the perspective of the thesis advisor](https://uit.opf.slu.cz/en:rozpis_vedouci)
- [Handling exceptions to course registration](https://uit.opf.slu.cz/en:zadost_vyucujici)
- [Completing the thesis review template](https://uit.opf.slu.cz/en:vyp_zp)
- [Inserting the thesis reports](https://uit.opf.slu.cz/en:szz_posudky)
- [Copying study materials into the course in the IS SU](https://uit.opf.slu.cz/en:st_materialy_kopirovani)

### **Other**

• [View schedule](https://uit.opf.slu.cz/en:rozvrh_ostatni)

- [Find an available room](https://uit.opf.slu.cz/en:vyhledat_mistnost)
- [Reserve a room outside of rehearsals](https://uit.opf.slu.cz/en:rezervace_ostatni)
- [Enrolling in courses from the position of teacher/referee](https://uit.opf.slu.cz/en:zap_zam)
- [Viewing templates Study passage](https://uit.opf.slu.cz/en:sablona_pruchod)
- [Surveys](https://uit.opf.slu.cz/en:pruzkum)
- [IS appointment scheduler "Which appointment? Tudle"](https://uit.opf.slu.cz/en:tudle)
- [Setting up email notification of IS events](https://uit.opf.slu.cz/en:zasilani_informaci)

From: <https://uit.opf.slu.cz/>- **Ústav informačních technologií**

Permanent link: **<https://uit.opf.slu.cz/en:issu?rev=1705906835>**

Last update: **2024/01/22 07:00**

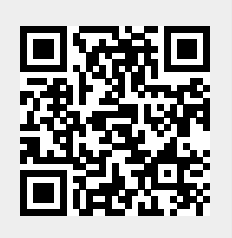